# Release Notes

Prospect® 8.0.6 P1 (8.0.6.1) - 2009/04/01

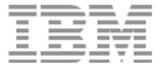

#### **DOCUMENT CONTROL**

Issue Number: 01

Issue Date: 01 April 2009 Version: 8.0.6 P1 (8.0.6.1)

Build: client 8.0.6.1.b1; server 8.0.6.1.b3

### **OWNERSHIP & CONFIDENTIALITY**

No part of this document may be disclosed orally or in writing, including by reproduction, to any third party without the prior written consent of IBM Corp. This document, its associated appendices, and any attachments remain the property of IBM Corp. and shall be returned upon request.

# **Table of Contents**

| 1 | Description                           | 4  |
|---|---------------------------------------|----|
| 2 | Resolved Issues                       | 5  |
| 3 | Installation and Upgrade Instructions | 6  |
| 4 | Useful Hints                          | 9  |
| 5 | Customer Support                      | 10 |

# 1 Description

Prospect® 8.0.6 P1 is a patch release for Prospect. Prospect® 8.0.6 P1 is a cumulative release and can only be applied on Prospect® 8.0.6 in order to bring a system up to the 8.0.6 P1 release point.

Check you have the prerequisite version installed on your system, by running the show\_installed command. Note that 8.0.6 release is displayed as 8.0.6.0.

For customers previously on the 8.0.5 environment; 8.0.6 P1 includes equivalent functionality that was previously delivered in 8.0.5 P6, 8.0.5 P7 and 8.0.5 P8.

This patch introduces the solutions for APARS IZ43835, IZ47230, IZ45599, IZ45463 and IZ45459, and report generation performance is improved through valnt00077159.

# 2 Resolved Issues

This release includes the following resolved issues:

| DDTS or ClearQuest /<br>APAR                                                                 | Released in     | Description                                                                                                    |  |  |  |  |
|----------------------------------------------------------------------------------------------|-----------------|----------------------------------------------------------------------------------------------------|--|--|--|--|
| The highlighted issues are solutions that have been introduced in 8.0.6 P1                   |                 |                                                                                                    |  |  |  |  |
| valnt00078627 / IZ43835                                                                      | 8.0.6 P1        | DAILY SUMMATIONS FAIL WHEN THE LASTAVAIL TIME STAMP MM:SS IS OTHER THAN THE EXPECTED 00:00.                       |  |  |  |  |
| valnt00081711 / IZ47230                                                                      | 8.0.6 P1        | AFTER CORE 8.0.6 UPGRADE, REPORTS ARE FAILING BECAUSE OF RSDATASERVERS CORE DUMPING.                              |  |  |  |  |
| valnt00080972 / IZ45459                                                                      | 8.0.6 P1        | NO ERRORS WHEN THE MIDDLEWARE IS STARTED WITHOUT THE LISTENER                                                     |  |  |  |  |
| valnt00080966 / IZ45463                                                                      | 8.0.6 P1        | ALL SOFT ALARM PROCESSING JOBS FAIL AFTER ORA-08103                                                               |  |  |  |  |
| valnt00080969 / IZ45599                                                                      | 8.0.6 P1        | SUMMARY JOB TAKES LONG TIME TO COMPLETE ON AT&T'S UMTS SERVER.                                                    |  |  |  |  |
| valnt00077159                                                                                | 8.0.6 P1        | Improve classic report generation performance                                                                     |  |  |  |  |
| The following solutions were previously delivered in 8.0.5 patches as described in Section 1 |                 |                                                                                                    |  |  |  |  |
| valnt00067170                                                                                | 8.0.6 P1        | Modify enrich procedures to get RNC LAC from UtranCell                                                            |  |  |  |  |
| valnt00071220                                                                                | 8.0.6 P1        | Soft alarm: bscname field is NULL for RNCs                                                                        |  |  |  |  |
| valnt00040602 / IZ19684                                                                      | 8.0.6 P1 client | STATUS_QT TABLE FILLING UP WITH CLIENT REPORT DOWNLOAD ERRORS                                                     |  |  |  |  |
| valnt00053125 / IZ31686                                                                      | 8.0.6 P1 client | NEGATIVE NUMBERS NOT ALLOWD IN CRITERIA FIELD WHEN BUILDING TEMPLATES                                             |  |  |  |  |
| valnt00072289                                                                                | 8.0.6 P1        | Scenario_AD may deadlock                                                                                          |  |  |  |  |
| valnt00072881                                                                                | 8.0.6 P1        | Remove the saext_kpi_tab dependency in the saext package                                                          |  |  |  |  |
| valnt00073070                                                                                | 8.0.6 P1        | Disable sa logging in the event handler log                                                                       |  |  |  |  |
| valnt00073088                                                                                | 8.0.6 P1        | Update SARun to allow RS timeout to be configured via .profile.custom                                             |  |  |  |  |
| valnt00073610 / IZ39994                                                                      | 8.0.6 P1        | Exclude periods does not work for soft alarms                                                                     |  |  |  |  |
| valnt00073666 / IZ40624                                                                      | 8.0.6 P1        | INSTALL OF PATCH FAILS ON MULTI-SCHEMA SERVER<br>WITH PORT # THAT ARE SUBSTRING OF ANOTHER<br>INSTALL             |  |  |  |  |
| valnt00065865 / IZ36899                                                                      | 8.0.6 P1        | NUMHOURS PEG DOES NOT WORK IN STORED SUMMATION REPORTS                                                            |  |  |  |  |
| valnt00073064                                                                                | 8.0.6 P1        | Close db link when receiving ORA-2396/2399 in SAEXT                                                               |  |  |  |  |
| valnt00074508 / IZ41012                                                                      | 8.0.6 P1        | Weekly and monthly summations are failing                                                                         |  |  |  |  |
| valnt00074511 / PMR77932                                                                     | 8.0.6 P1        | SAEXT RNC enrich functions too slow                                                                               |  |  |  |  |
| valnt00075091                                                                                | 8.0.6 P1        | DXS tables not created in some cases                                                                              |  |  |  |  |
| valnt00075404 / PMR76009                                                                     | 8.0.6 P1        | Modify status to skip enqueue if not logging                                                                      |  |  |  |  |
| valnt00075962                                                                                | 8.0.6 P1        | PartMaint slow due to holding lock more than is needed                                                            |  |  |  |  |
| valnt00075985                                                                                | 8.0.6 P1        | BH slow due to holding lock for more than is needed                                                               |  |  |  |  |
| valnt00075990                                                                                | 8.0.6 P1        | Allow wmpm to set VM check above 90%                                                                              |  |  |  |  |
| valnt00076839                                                                                | 8.0.6 P1        | Restructure table exclusion check, remove update_part_tasklocks                                                   |  |  |  |  |
| valnt00076845                                                                                | 8.0.6 P1        | Remove update locks from BH and SM                                                                                |  |  |  |  |
| valnt00054105 / IZ32495                                                                      | 8.0.6 P1        | New tables dxc and dxs used in summation needs to enable monitoring for partition maintenance to move and analyze |  |  |  |  |

# 3 Installation and Upgrade Instructions

This section describes how to install the Prospect patch, 8.0.6 P1.

In order to completely support External Soft Alarms, this patch consists of two packages: one for Prospect server, 8.0.6-PROSPECT-IF0001-server.tar.gz, and one for Prospect Client, 8.0.6-PROSPECT-IF0001-client.zip.

This patch can be uninstalled (see sections 3.1.7 and 3.2.2).

### 3.1 Installing Prospect Server

This section explains how to install the 8.0.6 P1 Prospect server.

#### 3.1.1 Network Timeouts

If your system has a security policy in place such that a session is disconnected after a lengthy period of apparent inactivity, you should disable it during this upgrade. There is the possibility that an upgrade can take a while to run. Since no user input is required during the most of the upgrade, this can make the upgrade session appear idle. If timeouts are not disabled, the upgrade terminal could be disconnected during the upgrade.

#### 3.1.2 Installation Privileges Required

| Privilege                               | Required |
|-----------------------------------------|----------|
| Oracle flexpm user DBA role             | No       |
| UNIX flexpm user in DBA group           | Yes      |
| Root privilege required                 | No       |
| Oracle sys user password set to default | No       |
| (change_on_install)                     |          |

#### 3.1.3 Install Procedure Syntax

```
install.sh [ -install | -uninstall | -help ]
-install : installs the wmn_pkgb.sql
-uninstall : removes the current hotfix file version and replaces
it with the previous version
-help : help
The scripts depend on $DB_CONNECT, make sure you have this setup
```

correct.

#### 3.1.4 Pre-Installation Instructions

#### 3.1.4.1 Pre-Install Procedure

```
1. Login as flexpm and verify $FLEXPM_HOME is set.
$ echo $FLEXPM_HOME
If there are multiple Prospect installations on the server,
```

source the .profile for the Prospect installation for which this patch should be applied.

- 2. Copy 8.0.6-PROSPECT-IF0001-server.tar.gz into \$FLEXPM\_HOME.
- 3.Uncompress the file.
  \$ gunzip 8.0.6-PROSPECT-IF0001-server.tar.gz
- 4. Untar the package. It will create a subdirectory (patches/Core8.0.6\_P1) in \$FLEXPM\_HOME and untar the files in to this directory.
  - \$ gtar -xvpf 8.0.6-PROSPECT-IF0001-server.tar
- 5. Install the Patch by following the instructions in Section 3.1.5 below.

#### 3.1.5 Installation Instructions

**Important**! If there are no errors from the Pre-Installation section, then continue with the following steps:

- 1. Login as flexpm and verify \$FLEXPM\_HOME is set.
  \$ echo \$FLEXPM\_HOME
  If there are multiple Prospect installations on the server,
  source the .profile for the Prospect installation for which
  this patch should be applied.
- 2.Go to \$FLEXPM\_HOME/patches/Core8.0.6\_P1 directory.
  \$ cd \$FLEXPM\_HOME/patches/Core8.0.6\_P1
- 3. If Prospect Web is accessing this Prospect installation, then use the admin tool to disable the corresponding datasource.
- 4. Install the patch. \$\\$\ install.sh \ -\install 2>&1\|\ \tee \ \install.log

Note: the patch installation program will automatically stop the middleware, install the patch files, and restart the middleware.

#### 3.1.6 Post-Installation Instructions

#### 3.1.6.1 Resource the Profile

If you have not done so already, log off and log on as flexpm.

#### 3.1.6.2 Re-enable the datasource in Prospect Web

Once the installation has completed, re-enable the datasource in Prospect Web (if you disabled it before starting the patch installation)

1. If you disabled any datasources in step 3.1.5.3, then use the admin tool to re-enable them.

#### 3.1.7 Uninstall Procedure

- 1. Login as flexpm and verify  $FLEXPM\_HOME$  is set.
  - \$ echo \$FLEXPM HOME
  - If there are multiple Prospect installations on the server, source the .profile for the Prospect installation for which this patch should be applied.
- 2. Go to \$FLEXPM\_HOME/patches/Core8.0.6\_P1 directory. \$ cd \$FLEXPM\_HOME/patches/Core8.0.6\_P1
- 3. If Prospect Web is accessing this Prospect installation, then use the admin tool to disable the corresponding datasource.
- 4. Remove the patch.
  \$ install.sh -uninstall 2>&1| tee uninstall.log
- 5. If you disabled any datasources in step 3.1.7.3, then use the admin tool to re-enable them.

**Note:** the patch un-installation program will automatically stop the middleware, uninstall the patch files, and restart the middleware.

### 3.2 Installing Prospect Client

This new client version, 8.0.6.1, fixes the APARS listed in the *Resolved Issues* section on page 5 of this document.

#### 3.2.1 Installation Instructions

- 1. Copy 8.0.6-PROSPECT-IF0001-client.zip on your Windows system in a temporary directory.
- 2. Unzip 8.0.6-PROSPECT-IF0001-client.zip.
- 3. Go to the directory where you unzipped the file and run setup.exe

The installer creates the necessary system and application files, updates the system's registry, and adds entries to Windows START menu.

#### 3.2.2 Uninstall Procedure

To uninstall the Prospect client, use the ADD/REMOVE PROGRAMS component of the Windows Control Panel.

### 4 Useful Hints

### 4.1 New Configuration Options

#### 4.1.1 External Soft Alarms

For information on the External Soft Alarms feature please refer to page 215 in the Prospect® 8.0.6 Administration Guide.

For detailed instructions for configuring External Soft Alarms please refer to section 3.8 of the <a href="Prospect® 8.0.6 Installation Guide">Prospect® 8.0.6 Installation Guide</a>.

These guides can be found in the Prospect® 8.0.6 documentation set online at <a href="http://publib.boulder.ibm.com/infocenter/tivihelp/v8r1/index.jsp?topic=/com.ibm.netcool\_pm.doc/prospect\_806\_docpage.html">http://publib.boulder.ibm.com/infocenter/tivihelp/v8r1/index.jsp?topic=/com.ibm.netcool\_pm.doc/prospect\_806\_docpage.html</a>

#### 4.1.2 part\_tablespaces.sh cli

This patch contains the feature that enhances the granularity of parallel execution during the Analyze phase of part\_maint process. This way, it improves the performances of Analyze phase of part\_maint process.

In order to handle the data manipulation for this feature, a new cli called part\_tablespaces.sh has been introduced. Following the cli usage:

```
part_tablespaces.sh -0
part_tablespaces.sh -S [ -T <tablespace> | -t  ] [ -m
<degree> | -s <degree> ]
part_tablespaces.sh -h
Where:
-0
                  : output
                  : set
-T <tablespace>
                 : for the specified tablespace
-t 
                 : for the specified table
-m <degree>
                 : move parallelism degree during part_maint
                 activity
                 : analyze parallelism degree during part_maint
-s <degree>
                 activity
                  : <degree> = 0: reset value (use the upper
                 hierarchy level)
                  : <degree> = 1: disable parallelism for
                    specified tablespace/table
                  : <degree> = >1 && <99: apply specified
                 parallelism
-h
                  : help, show usage
```

For appropriate parameter settings, please, contact IBM Customer support.

# **5 Customer Support**

Contact IBM Customer Support if a problem is encountered during the installation of this patch.

| Created/Revised by | Date of Creation/Update | Summary of Changes |
|--------------------|-------------------------|--------------------|
| SD                 | 01 April 2009           | Document Created   |

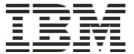